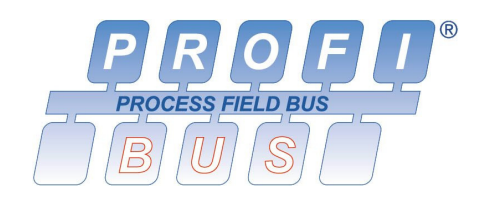

# **Universal Remote Profibus XM-210 DP**

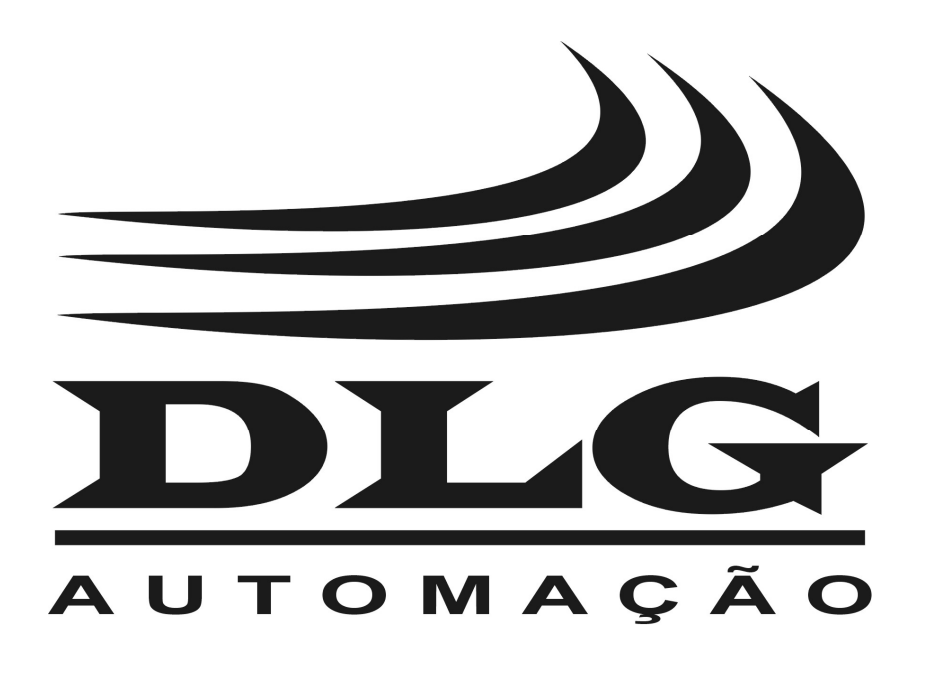

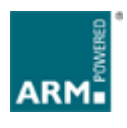

**User Manual** 

# Introduction

 Thank you for choosing our Universal Remote Profibus XM-210 DP. To ensure its proper and efficient usage, it's important to read this manual thoroughly to understand how to operate the XM-210 DP, before putting it into operation.

### About this Manual

- 1. This manual should be delivered to the end user of the XM-210 DP;
- 2. The contents of this manual are subject to change without notice;
- 3. All rights reserved. No part of this manual may be reproduced in any form without the written permission from DLG;
- 4. The specifications contained herein are limited to standard models and do not cover special products made by order;
- 5. All precautions has been taken for preparation of this manual, in order to guarantee the quality of information.

### CAUTION!

 The instrument described in this technical user manual is a device suitable for application in a specialized technical area. DLG supplied products are submitted to a strict quality control process. However, industrial control electronic equipment can cause damage to machinery or processes controlled by them in the event of any failure or improper operations and may even endanger human lives. The user is responsible for setting and selecting values of the parameters of the instrument. The manufacturer warns of the risks of incidents with injuries to both people and goods, resulting from the incorrect use of the instrument.

# Contents

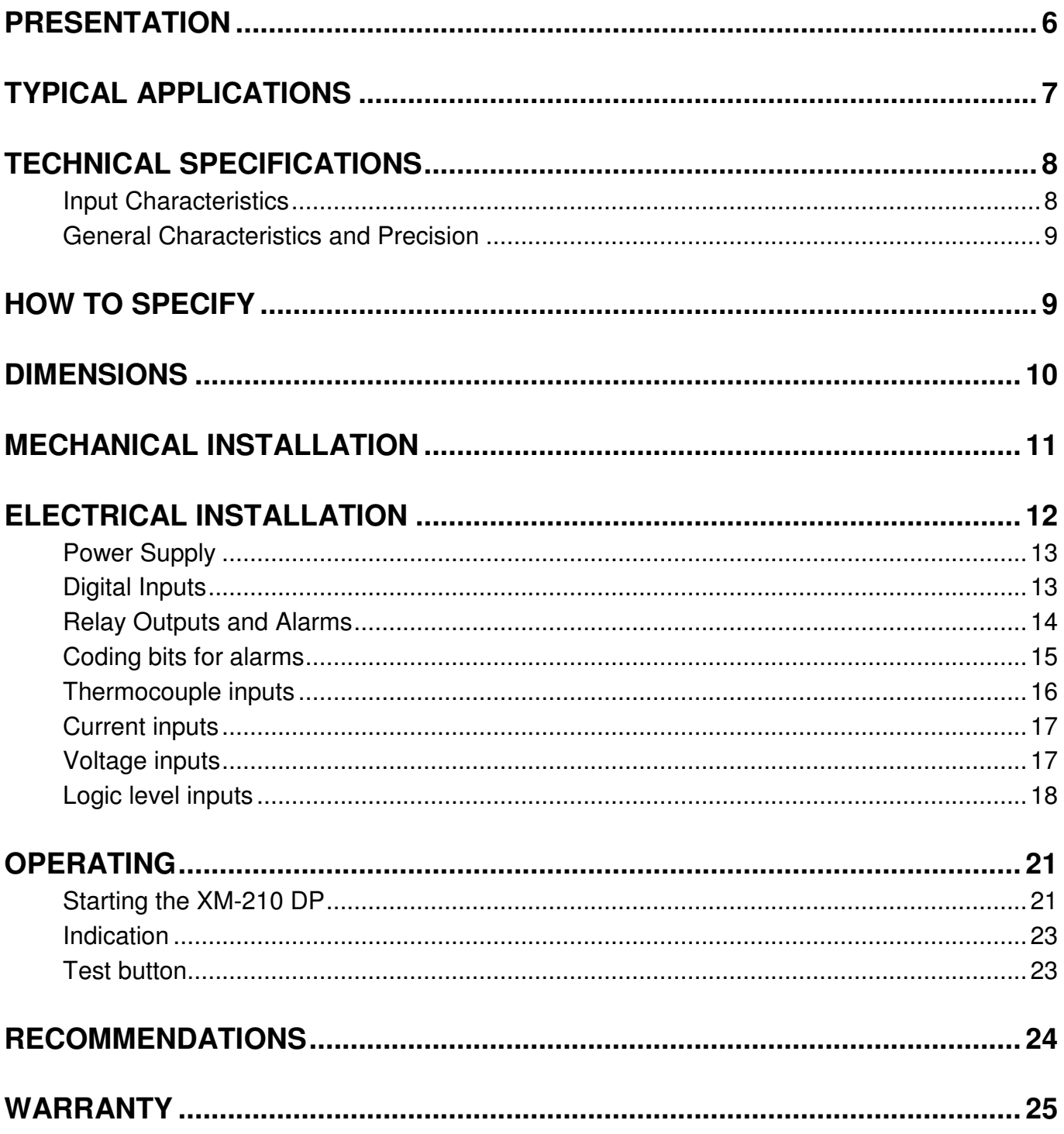

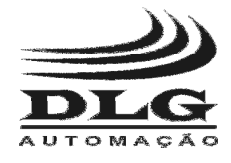

### Presentation

 The Universal Remote Profibus XM-210 DP is designed to promote versatility and robustness in industrial plants.

 With its processing core based in the ARM® technology, the XM-210 DP offers speed and accessibility to field variables through the Profibus DP protocol over the RS-485 physical interface, thus enabling the acquisition of 16 inputs from several kind of signals such as thermocouples, RTD resistive sensors, current, tension, frequency and logical levels.

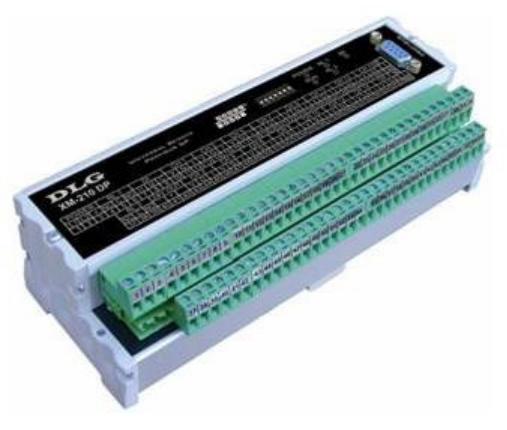

Picture 1

The available inputs and product features are described below:

- Thermocouples type J, K, T, R, S, E, N, B (ITS-90) with cold junction compensation
- RTD type PT-100 (two or three wires)
- Current 0-20 mA e 4-20 mA
- Tension 0-75 mV, 0-5 V e 0-10 V
- Logical level maximum amplitude 10 Vdc
- Frequency up to 10KHz with 4 simultaneous channels with 0,3 V to 50 V sensibility
- 2 digital inputs isolated up 30 V for of alarms and status recognition
- 2 alarm levels per channel, configurable (high, low, differential) with hysteresis and delay of 1 to 10 seconds
- 2 relay outputs for alarm status
- Fully detachable (plug-in type) connection to the terminal block

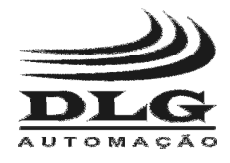

 **XM-210 DP** 

**Universal Remote Profibus**

# Typical Applications

 The Universal Remote Profibus XM-210 DP in designed to several types of industrial applications, easing the concentration of distributed field data. The XM-210 DP applications demonstrate high optimization in remote field data acquisition, which were previously delegated to controllers, increasing the process scalability and decreasing costs.

 All the 16 inputs of the XM-210 DP acquire field data reliably for the supervision and control systems, so the universal remotes can be highly used to collect information from any point of the plant floor.

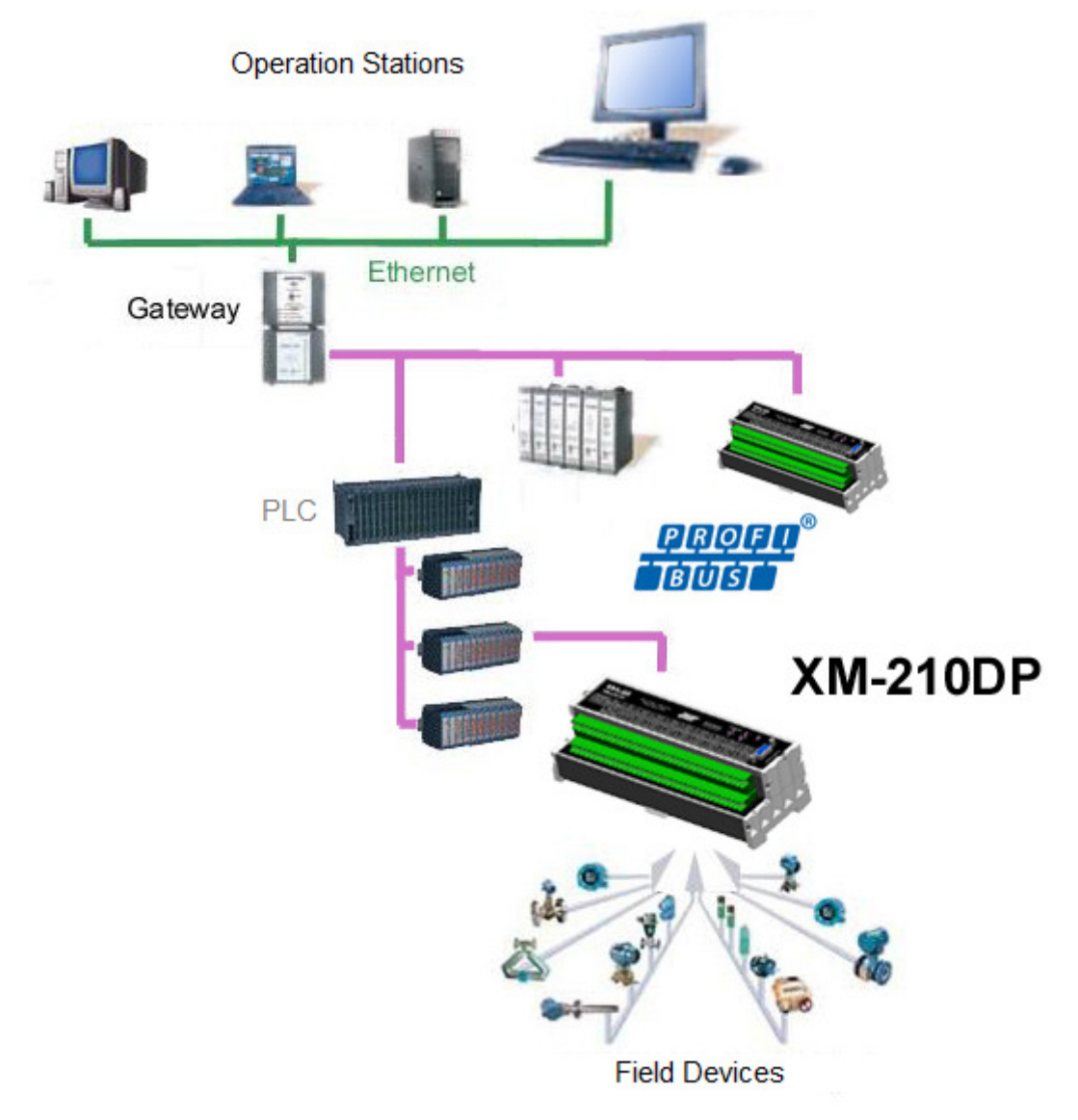

Picture 2 – Profibus network topology with the XM-210 DP

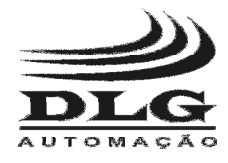

# Technical Specifications

### Input Characteristics

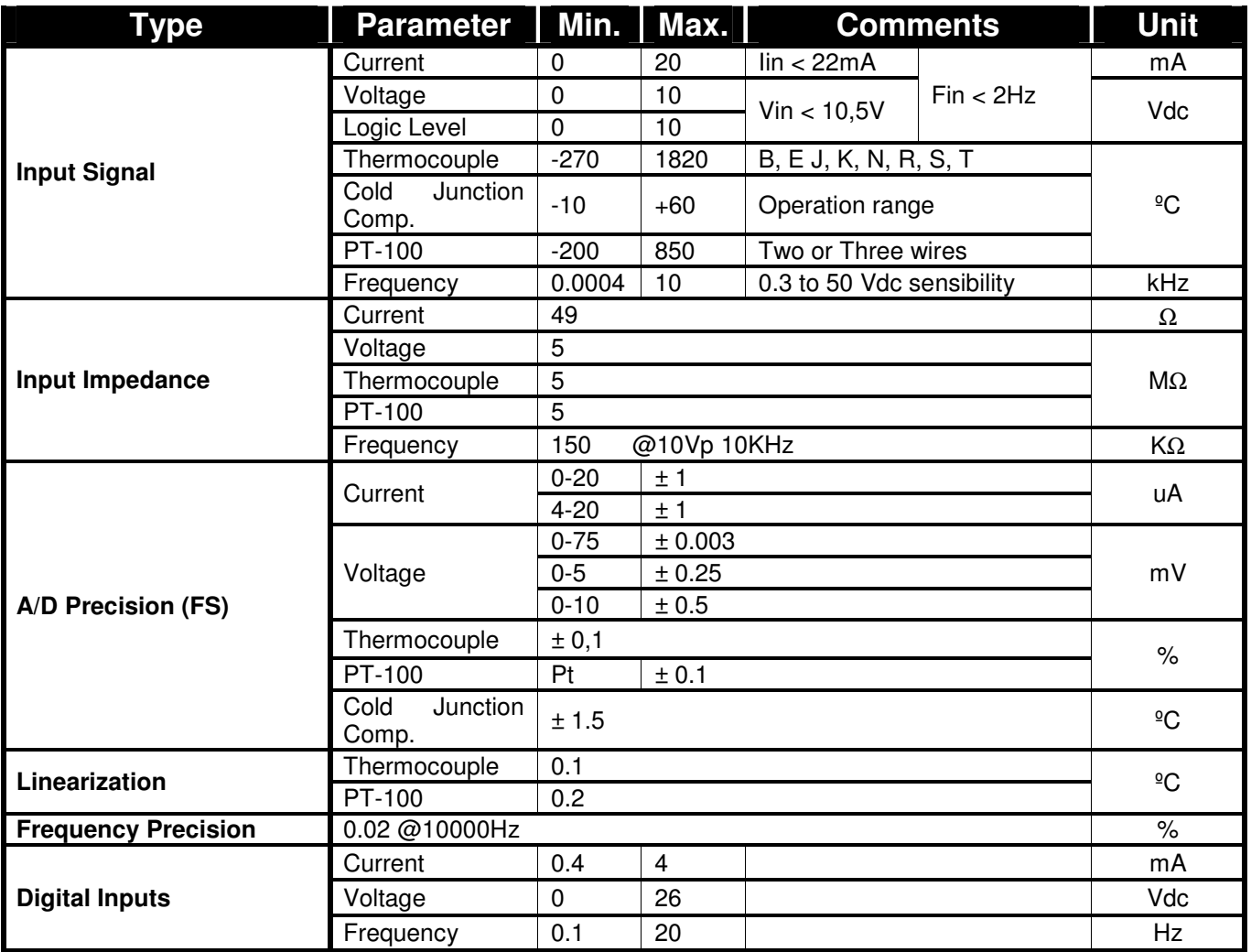

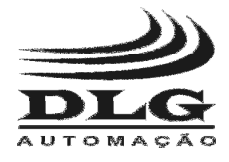

### General Characteristics and Precision

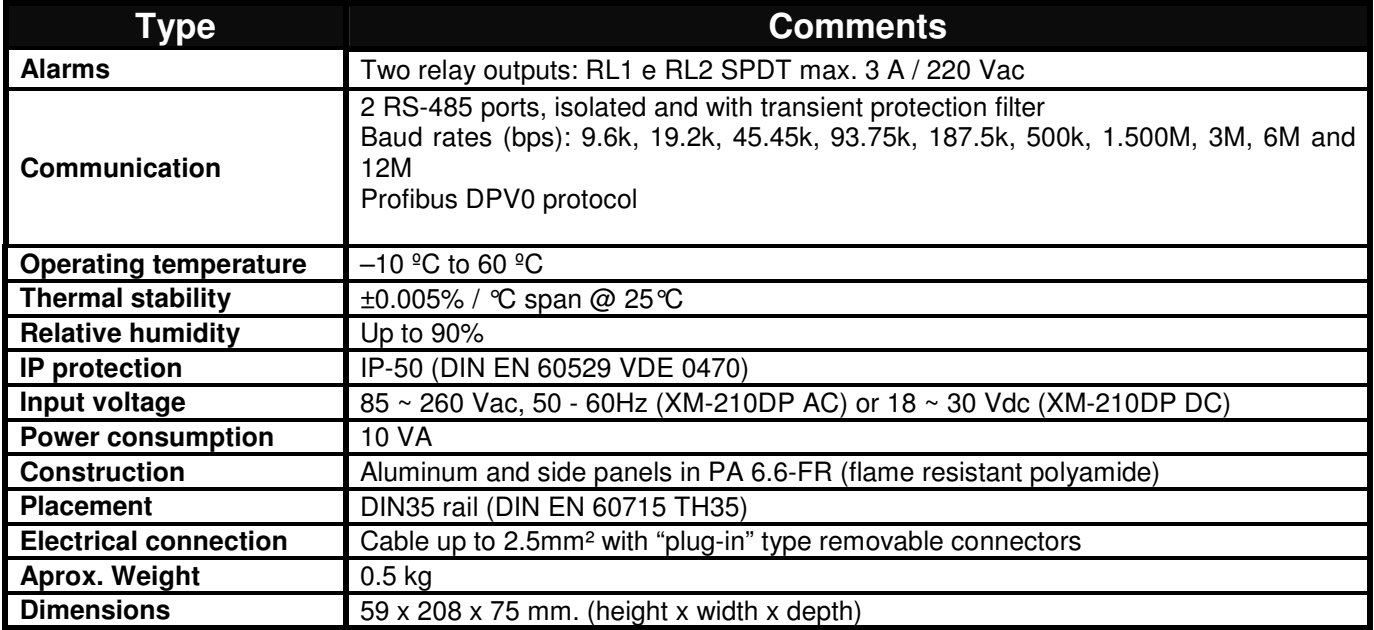

# How to Specify

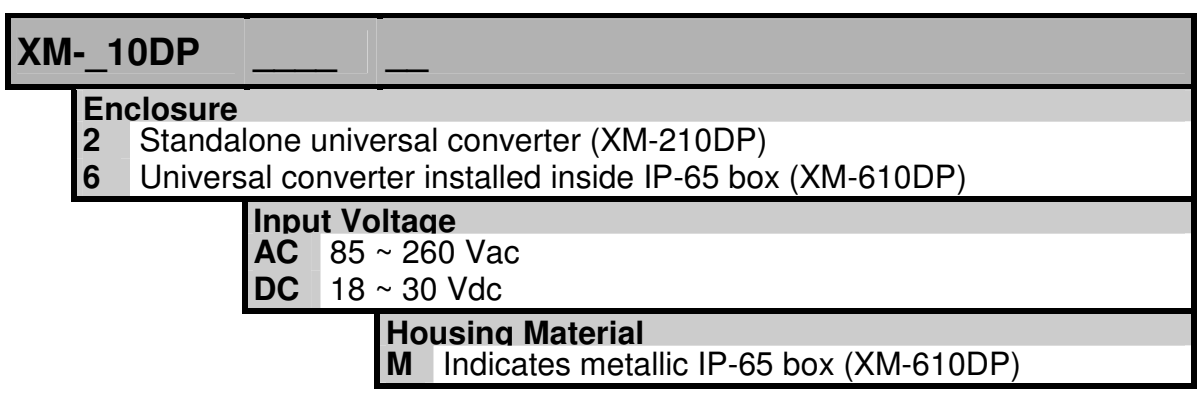

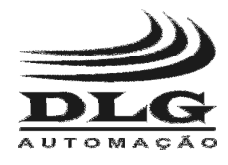

# **Dimensions**

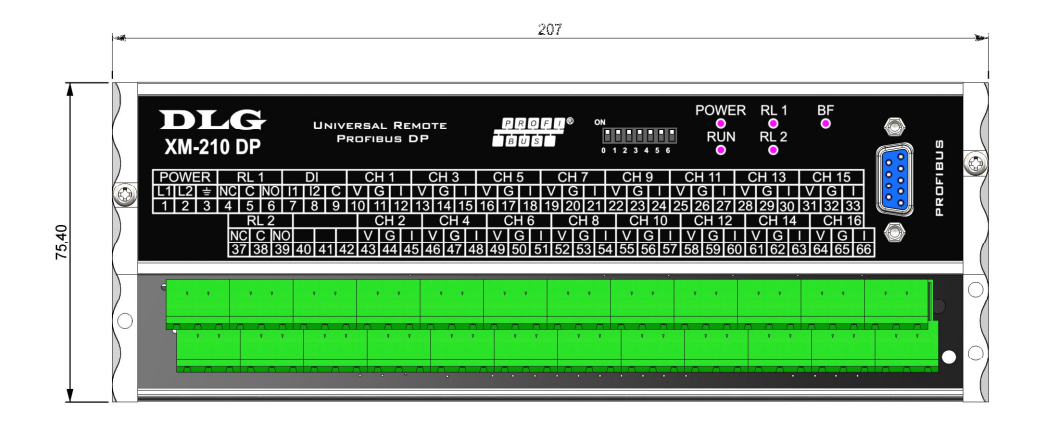

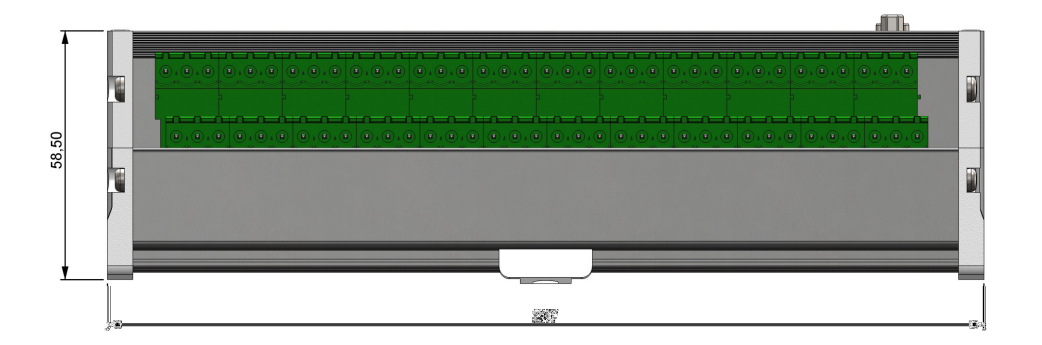

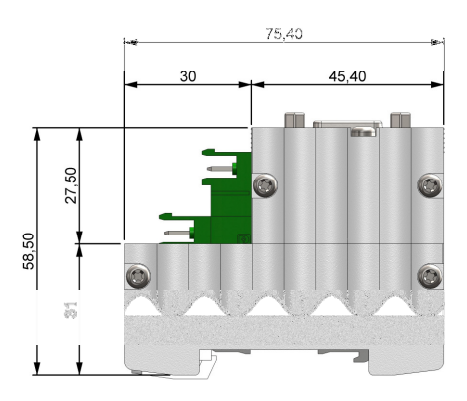

Picture 3 – Dimensioning for assembling (dimensions in millimeters)

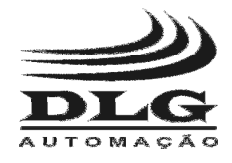

# **XM-210 DP Universal Remote Profibus**

# Mechanical Installation

 To correctly install the Universal Remote Profibus XM-210 DP an appropriate screwdriver shall be used so the mechanical parts are not damaged. A "terminal" type 1/8" screwdriver is recommended. The following steps details the installation.

1. Place the bottom of the XM-210 DP in the DIN 35 mm rail as shown in Figure 4.

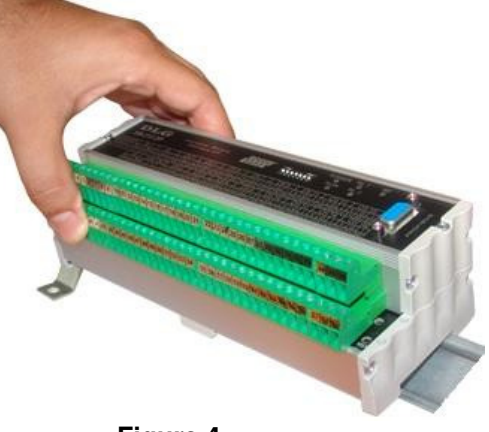

**Figure 4** 

2. Press the top part of the XM-210 DP until hearing a click. To remove the XM-210 DP, just apply opposite force, i.e., force the XM-210 DP up and pull it out.

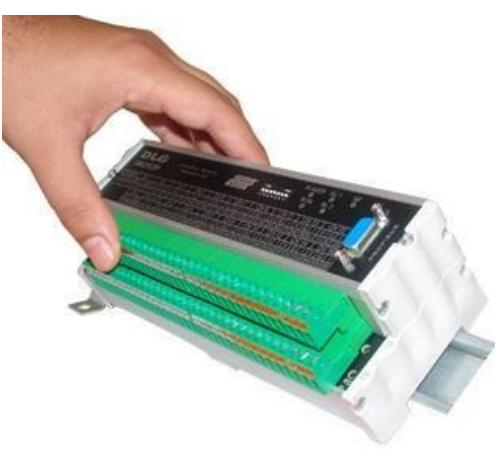

**Figure 5** 

3. The XM-210 DP is designed to be installed in regular DIN 35 mm trails and after the installation the equipment must remain securely fastened and must not present any slack within the trail. If there is any slack, the trail is possibly not standard.

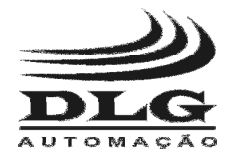

# Electrical Installation

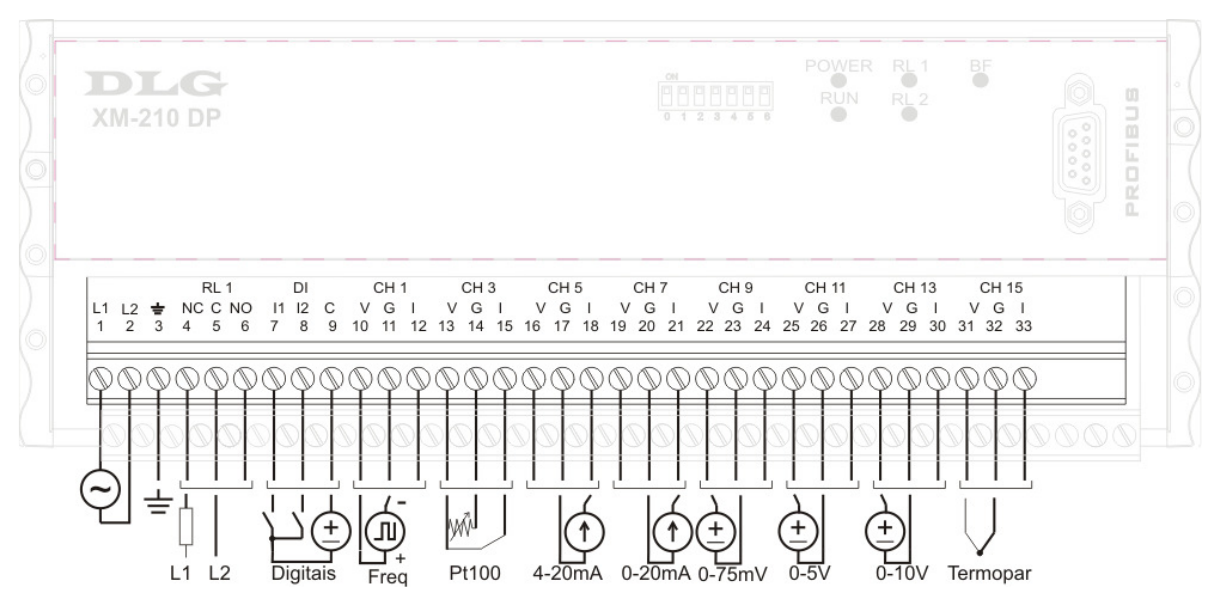

**Picture 6 – Top Terminal** 

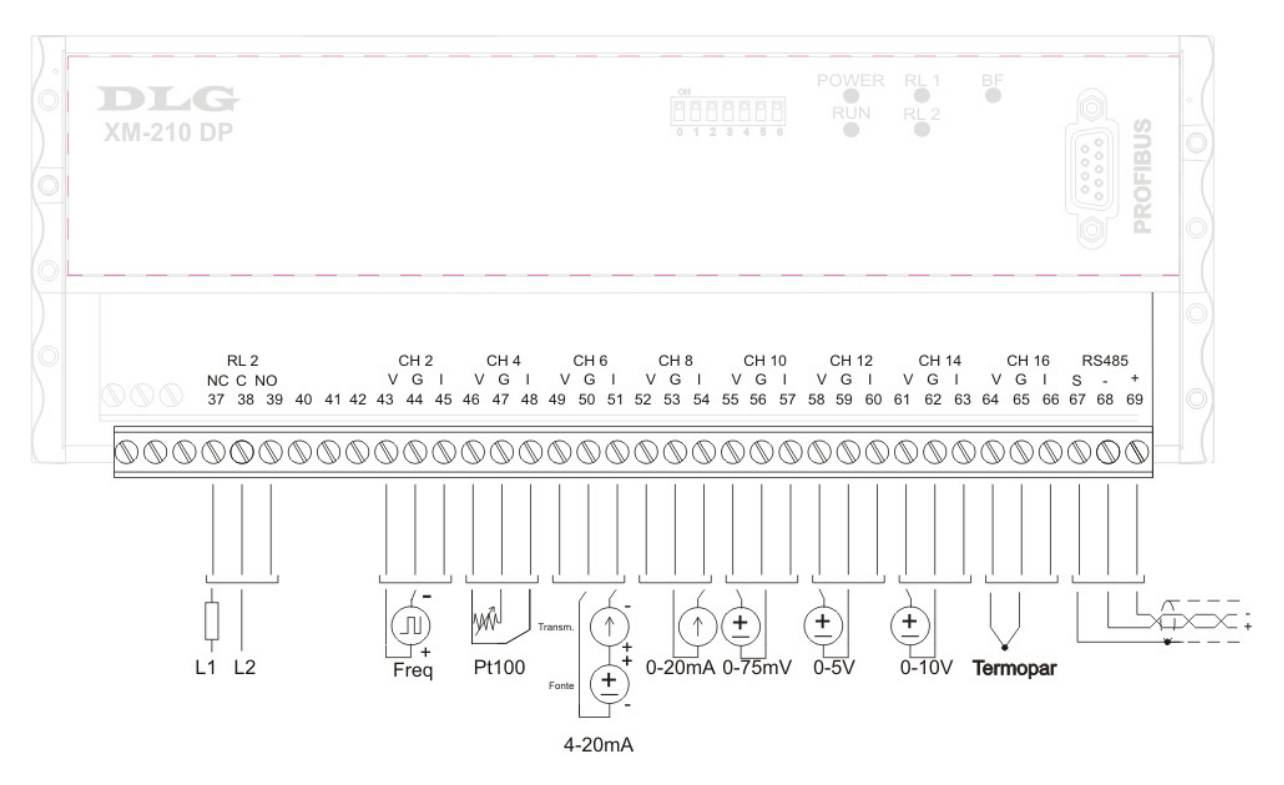

**Picture 7 – Bottom Terminal** 

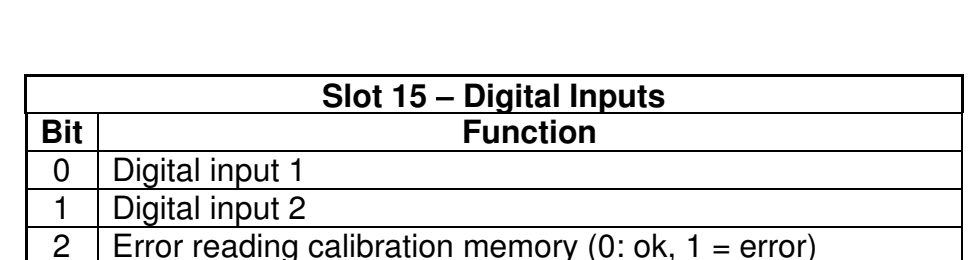

Digital Inputs

described in the picture.

 The digital inputs are used for alarm status and recognition. The inputs I1 and I2 are photo coupled, with sensibility from 10 to 30 Vdc, common for the two inputs, NPN driven. Digital input I1 is used to reset or recognize RL1 and RL2 alarm conditions and digital input I2 is used like a status flag for general use. The electric scheme is described in the picture where terminals 7 and 8 are the NPN inputs and terminal 9 the positive

source common.

full-range voltage ranging from 90 to 260 Vac. Terminal 3 is used to ground the "mass" to the panel and it is recommended to use 1.5 mm² cables for the phases and 2.5 mm² for grounding. The electric scheme is

The digital inputs can be read through slot  $17 -$  Digital Inputs. Bit  $0$  – Input 1 Bit  $1$  – Input 2

Power Supply The XM-210 DP must be powered through terminals 1 and 2 with

 **Attention:** All cables must be "crimped" with eyelet type terminals for cables up to 1.5 mm unless otherwise stated. The XM-210 DP input type selection is done entirely through the GSD file and there are no configuration jumpers. It is recommended to use woven shielded cables and the woven grounding should be mostly done around the field instruments at just one point.

# **XM-210 DP Universal Remote Profibus**

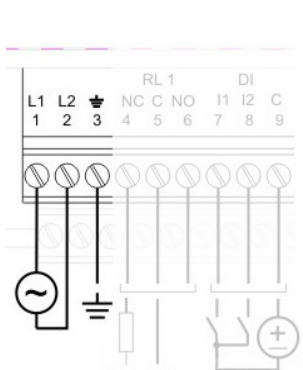

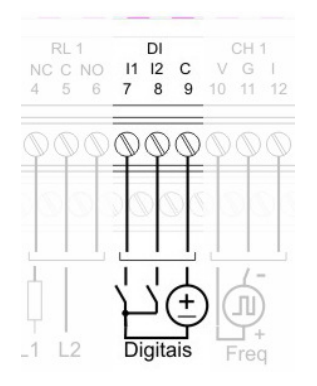

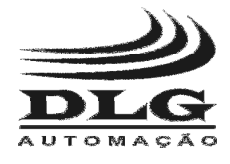

### Relay Outputs and Alarms

 The relay digital outputs can be used for general purpose, and can be configured through the output byte in slot 20 (Relay 1 and 2). The outputs can only be reseted through the slot in the table below this topic.

 The electric scheme is described in the picture for the SPDT relay type, with the common contact connected to terminals 5 and 38, the NO contacts to terminals 6 and 39 and the NC contacts to terminals 4 and 37.

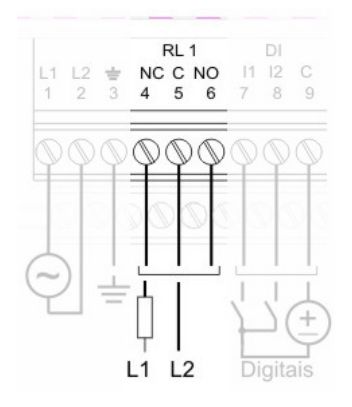

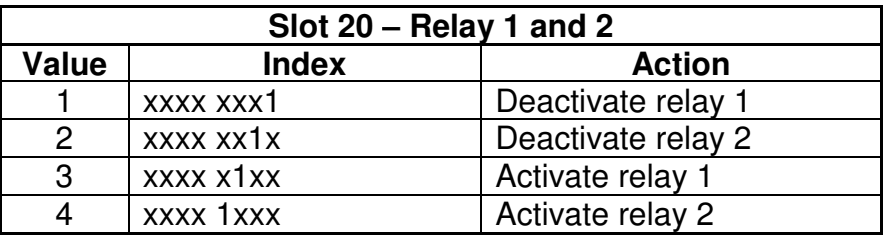

Bit  $0$  – Reset output 1 Bit 1 – Reset output 2 Bit  $2 - Set$  output 1 Bit  $3 - Set$  output 2

The XM-210 DP has two independent alarms for each input channel totalizing 32 alarms.

 Each alarm can be configured with up to 4 types of conditions: inoperative, low value, high value and differential.

Inoperative: No alarm.

 Low value: The alarm is active as soon as the input value is lower than the set point.

 High value: The alarm is active as soon as the input value is higher than the set point.

 Differential: The differential mode is defined by the set point and the hysteresis. The set point defines the center reference point and the hysteresis increases the reference

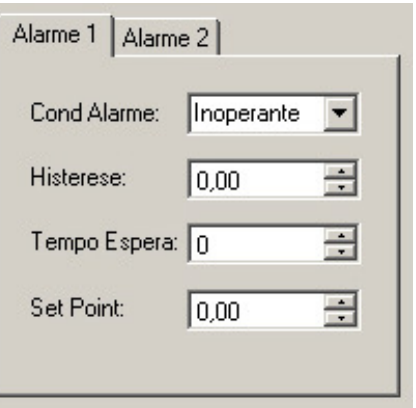

range. If the input signal lies inside the reference range that alarm is not active. Otherwise, if the input signal lies outside the reference range, the **Figure 8** 

alarm becomes active. For example, to define a reference ranging from 400 to 600, define the set point as 500 and the hysteresis as 100. When the input signal is lower than 400 or higher than 600 the alarm is active.

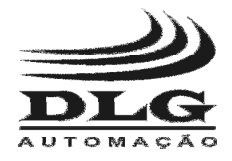

# **XM-210 DP**

#### **Universal Remote Profibus**

The hysteresis is the term relative to the delay between the activation or deactivation of a condition. In the XM-210 DP the operation mode can change according to the selected alarm condition.

#### For example:

 With low value selected, the activation only happens after the input value is lower than the set point and deactivated when the input value is higher than the set point plus the hysteresis.

 With high value selected, the activation only happens after the input value is higher than the set point and deactivated when the input value is lower than the set point less the hysteresis.

The waiting time defines how many seconds the output waits to be activated.

The set-point defines the alarm trigger.

#### **Observations:**

 For greater security using relays in burn-out conditions, or when there is disruption of the PT-100 cable (see PT-100 input) it is recommended to configure the relay triggering wait time to more than 5 seconds. This condition is important to avoid operational failures, for example, turbine "trips" or any other system that relies on free error states, recalling that burn-uut is an error condition of the process.

## Coding bits for alarms

The table below indicates each bit between channels and alarms (4 bytes).

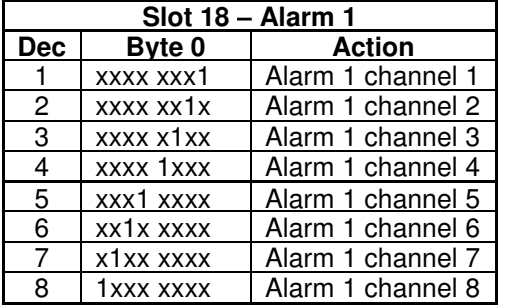

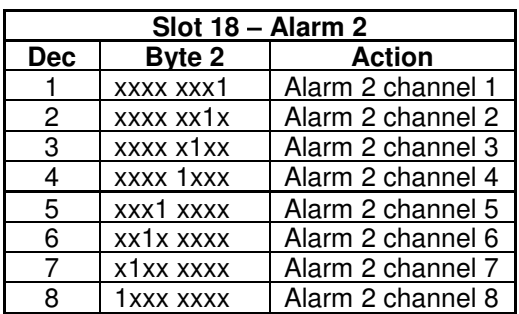

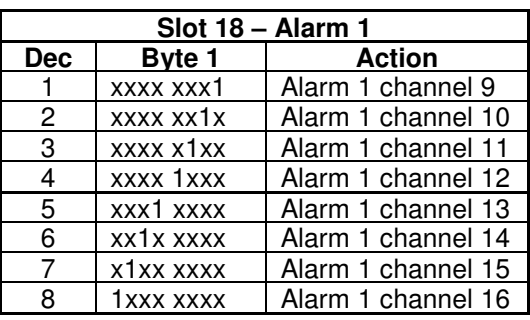

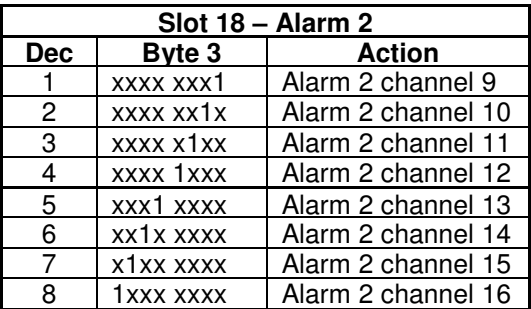

 Obs: Para utilizar valores negativos em configurações como set point ou histerese, use: **65536 – valor\_negativo**. Por exemplo, para set point a -100 °C, use: **65536 – 100 = 65436.**

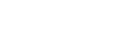

## PT-100 Input

 The PT-100 inputs type are linearized according to ITS-90. With a current source circuit and cable compensation the XM-210 DP eliminates the line charging effect, and with resistive sensors measurement it stands as a precise temperature measurement system. The sensor measurement terminals are positive (V) and negative (G) from channels CH1 up to CH16 and the cable compensation measurement is done in the (I) terminals referenced to the negative (G).

 If the PT-100 cables are not connected or are open, a burn-out signal will be represented by an indication of -200°C in the respective channel.

 The XM-210 DP detects the missing sensor and disables the alarm states associated to the open channel.

 The PT-100 inputs can be read through slots 1 to 16 if they are configured as PT-100 through the channel sensor type parameter.

The scale of the signal is given by:  $T^*10$ , ie to 100 °C the value of channel is 1000.

### Thermocouple inputs

 The thermocouple inputs are linearized as according to ITS-90. With a cold junction compensation circuit, the XM-210 DP eliminates the Seebeck effect in the cable connections, standing as a precise system for high temperature or high differentials measurements. The sensor measurement terminals are positive (V) and negative (G) from channels CH1 up to CH16. Terminal (I) is not used in this configuration. Terminal line (I) is not used in this configurations.

 The thermocouple inputs can be read through slots 1 to 16 if they are configured as thermocouple through the channel sensor type parameter with the available thermocouple types.

The scale of the signal is given by:  $T^*10$ , ie to 100 °C the value of channel is 1000.

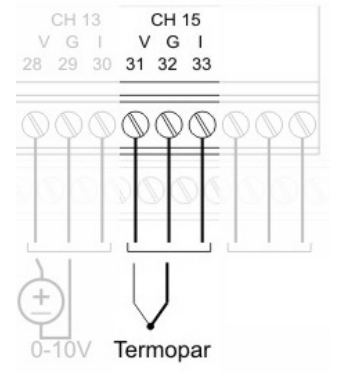

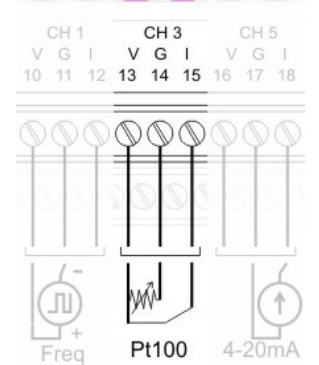

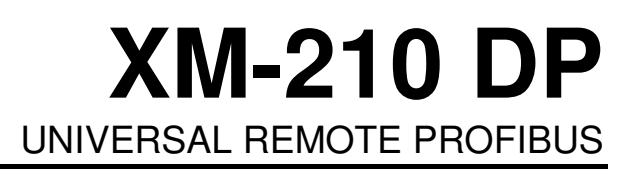

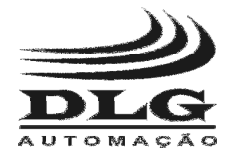

 **XM-210 DP Universal Remote Profibus**

### Current inputs

 The XM-210 DP has two current input configurations: 0-20 mA and 4-20 mA. The scheme for both configurations is described in the picture, where the current loop positive is connected to the line terminals (I) and the negative to terminals (G) from channels CH1 up to CH16. The positive terminals (V) are not used in this configuration.

 The current inputs can be read through slots 1 to 16 if they are configured as current inputs through the channel sensor type parameter.

The scale of the signal is given by: mA\*1000, ie to 20mA the value of channel is 20000.

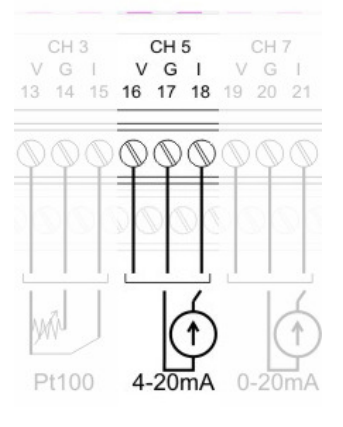

**3 Wire Connection 2 Wire Connection**

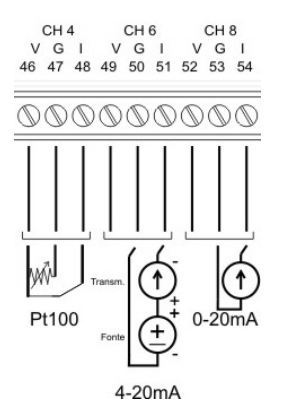

### Voltage inputs

 The XM-210 DP has three voltage input configurations: 0-75 mV, 0-5 V and 0-10 V. The scheme for the configurations is described in the picture, where the positive is connected to the terminals (V) and the negative to terminals (G) from channels CH1 up to CH16. The line terminals (I) are not used in this configuration.

 The current inputs can be read through slots 1 to 16 if they are configured as voltage inputs through the channel sensor type parameter.

The scale of the signal is given by:  $V^*1000$ , ie to 10V the value of channel is 10000.

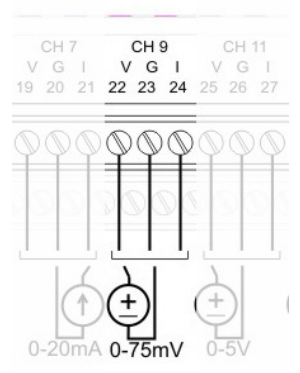

#### **Note: The maximum allowed voltage for correct operation of the XM-210 DP is 10.5 V.**

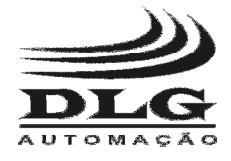

### Logic level inputs

 The XM-210 DP has logic level inputs with 0 to 10 Vdc sensibility. The 0 to 3 V range corresponds to logic level 0 while the 5 to 10 V range corresponds to logic level 1. The scheme is described in the picture, where the positive is connected to the terminals (V) and the negative to terminals (G) from channels CH1 up to CH16. The line terminals (I) are not used in this configuration.

 The logic level inputs can be read through slots 1 to 16 if they are configured as logic level inputs through the channel sensor type parameter.

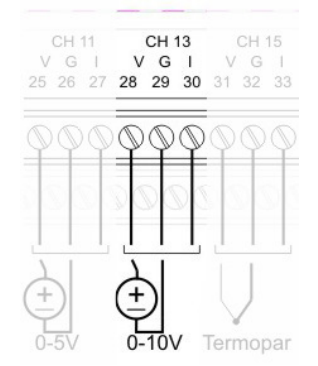

The scale of the signal is given by:  $LL^*1$ , ie to "1" the value of channel is "1".

 **Note: The maximum allowed voltage for correct operation of the XM-210 DP is 10.5 V.** 

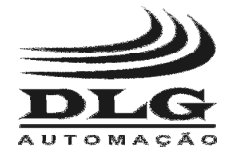

 **XM-210 DP Universal Remote Profibus**

### Frequency inputs

 The XM-210 DP has frequency inputs with 0.3 to 50 Vdc sensibility and 0.3 Hz to 10 KHz reading. The scheme is described in the picture, where the positive is connected to the terminals (V) and the negative to terminals (G) from channels CH1 up to CH4. The line terminals (I) are not used in this configuration.

 The frequency inputs can be read through slots 1 to 16 if they are configured as frequency inputs through the channel sensor type parameter.

The scale of the signal is given by: Hz<sup>\*</sup>1, ie to 10Hz the value of channel is 10.

### Profibus DP Communication

 The XM-210 DP has one serial communications channels using the Profibus DP protocol over the RS-485 media. The indication is done by the BF (Bus Fail, red) led.

 The picture describes the connection scheme of the communication channel. The positive is connected to terminal 69 and the negative to terminal 68.

Terminal 67 must be used for the communications cable woven.

**Note:** in some devices the labels A (green) and B (red) can be used for Profibus communications. In this case it must be connected to the negative and positive terminals, respectively.

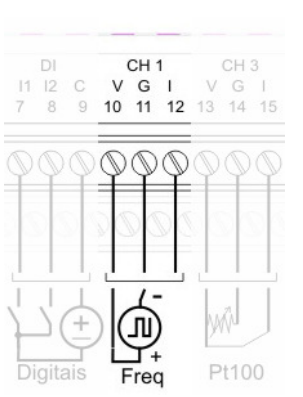

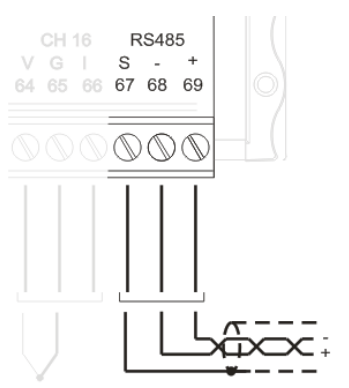

Termopar

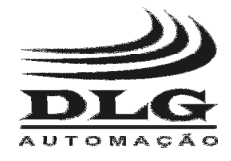

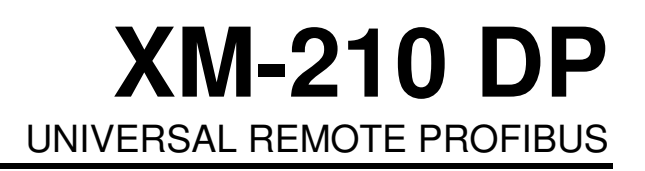

 When using DB9 connectors commonly used with the Profibus DP protocol the frontal female DB9 connector of the XM-210 DP must be used.

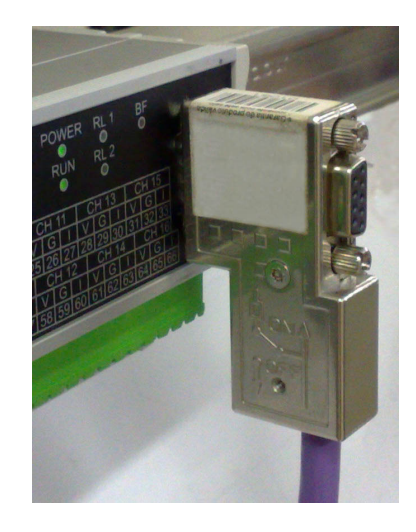

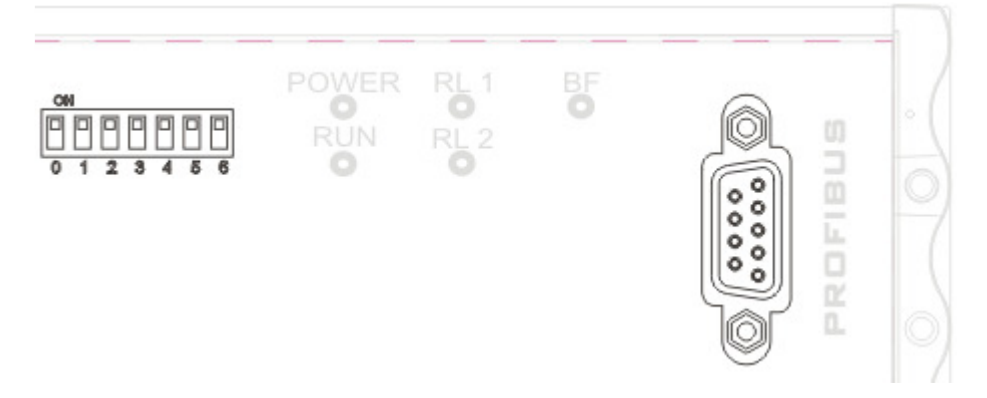

 The address assignment to the XM-210 DP in the Profibus network is done using the keys available at the frontal. The address is entered as a binary base number ranging from 1 to 125, for instance:

$$
1.(20) + 0.(21) + 1.(22) + 0.(23) + 0.(24) + 0.(25) + 0.(26) = 5
$$

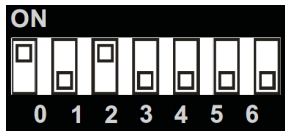

**NOTE:** If the address is higher than 125 the XM-210 DP will indicate failure through the RUN led that will blink continuously with a 2 Hz frequency.

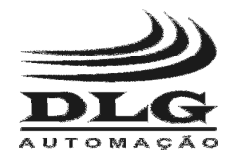

# **Operating**

### Starting the XM-210 DP

 The Universal Remote Profibus XM-210 DP is designed to ally the advantages in the distribution and collection of the field variables with the Profibus protocol compatibility, being able to make them available along with its settings to controllers and supervision systems.

 Through the GSD file and software as Simatic Manager © or Sycon©, it's possible to configure all the parameters in a structured way.

 Some items from the XM-210 DP parameterization follow:

#### **Configuration:**

- Sensor type selection.
- Offset setting for each selected sensor.
- Alarm type selection: low, high or differential.
- Alarm hysteresis setting.
- Alarm set point setting.
- Waiting time for alarm activation.

#### **Output Alarms:**

- Table for selecting outputs for the input channels.
- All input channels can be configured to activate the outputs.
- Each input channel can create a combination of outputs activation.
- Outputs 1 and 2 reset.

#### **Led indications:**

• Operation and communications indication through leds in the equipment.

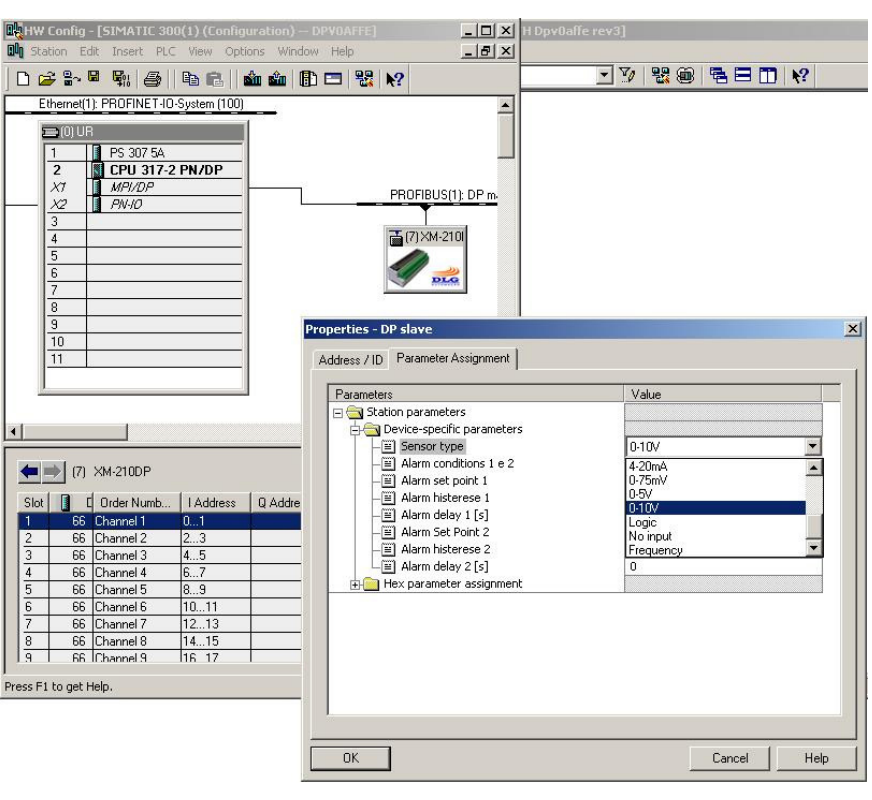

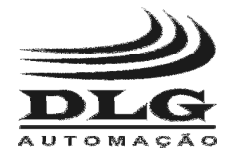

For some configurators, it is important to note that the modules available in the XM210-DP **must** be manually inserted and in the order they are displayed, for example: Channel 1, 2, 3 .. 16; digital inputs; room temp.; Alarms 1 and 2; Relay 1 and 2.

For proper operation, all modules must be inserted according to the window below:

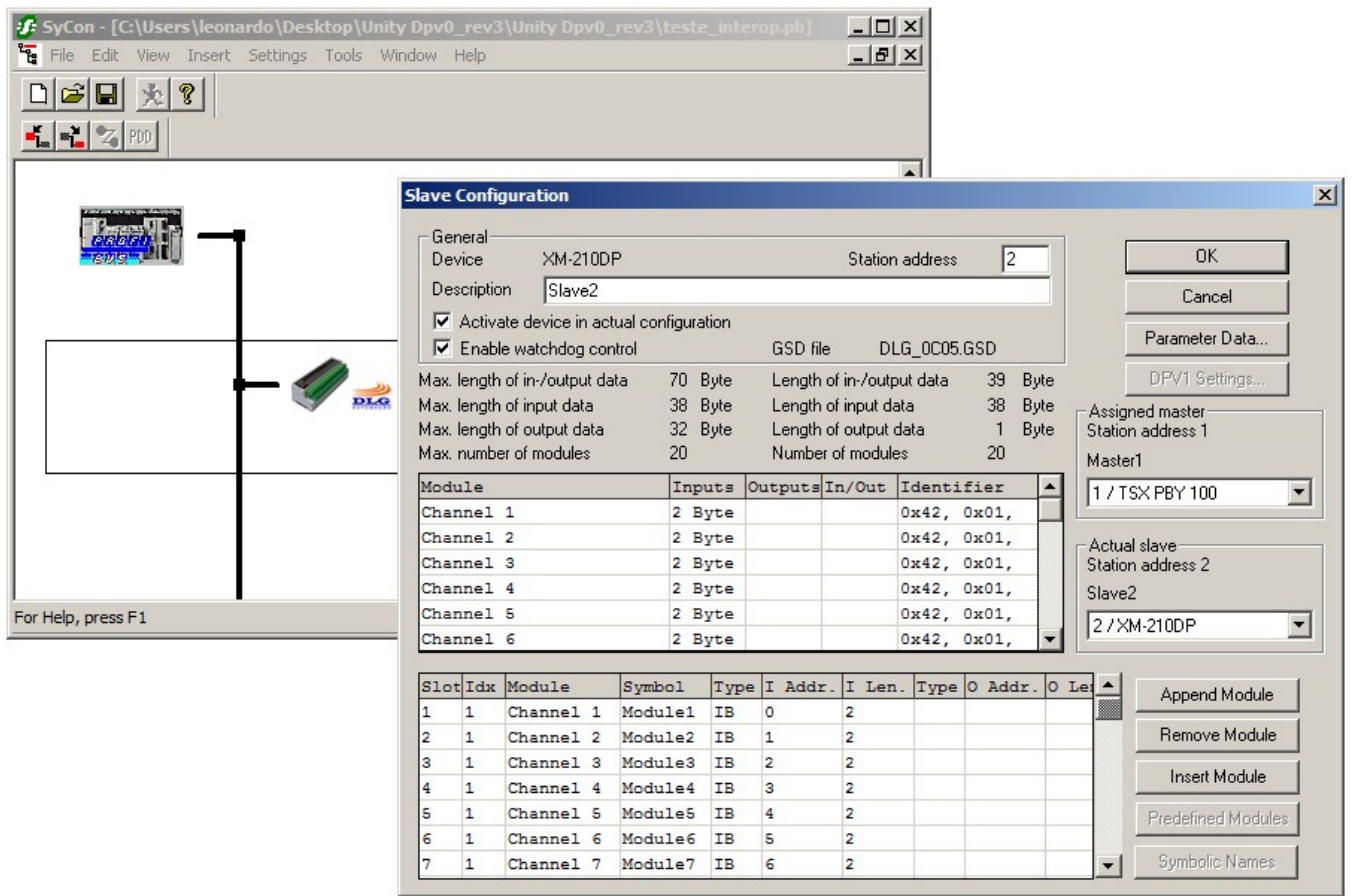

If the module sequence is not in the correct order, it will cause problems in the equipment.

 When more than one slave in the bus is used, just select the slave and copy to the other addresses in the network, so all the modules and parameters of the slave also get copied. The address must be modified to be next address available in the PLC memory table.

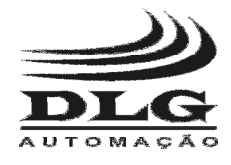

### Indication

The XM-210 DP has state indication leds:

- Power: indicates that the XM-210 DP is energized.
- RUN: on startup it blinks 5 times per second and after 5 seconds stay turned on. If it keeps blinking after 5 seconds it is indicating failure.
- RL1 and RL2: The states of relays 1 and 2.
- BF: If Bus Fail is active it indicates that the XM-210 DP is not performing Data Exchange.

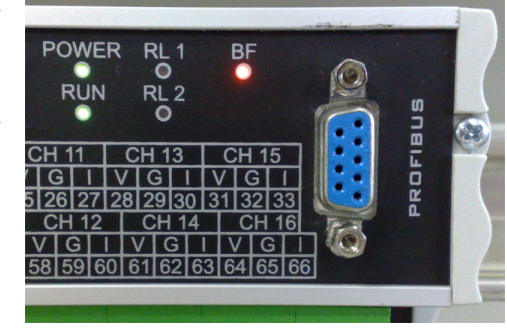

### Test button

 The test button located next to the terminals (see Picture) can be used for any purpose, making available a status bit that can be read through Slot 17 Digital Inputs.

Bit  $3 - \text{key}$ 

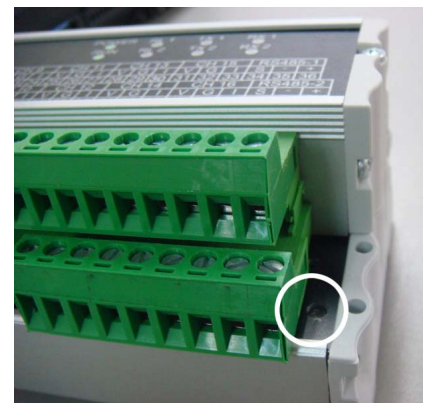

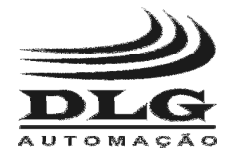

# **Recommendations**

It's recommended to use only appropriate tools for the XM-210 DP installation and maintenance.

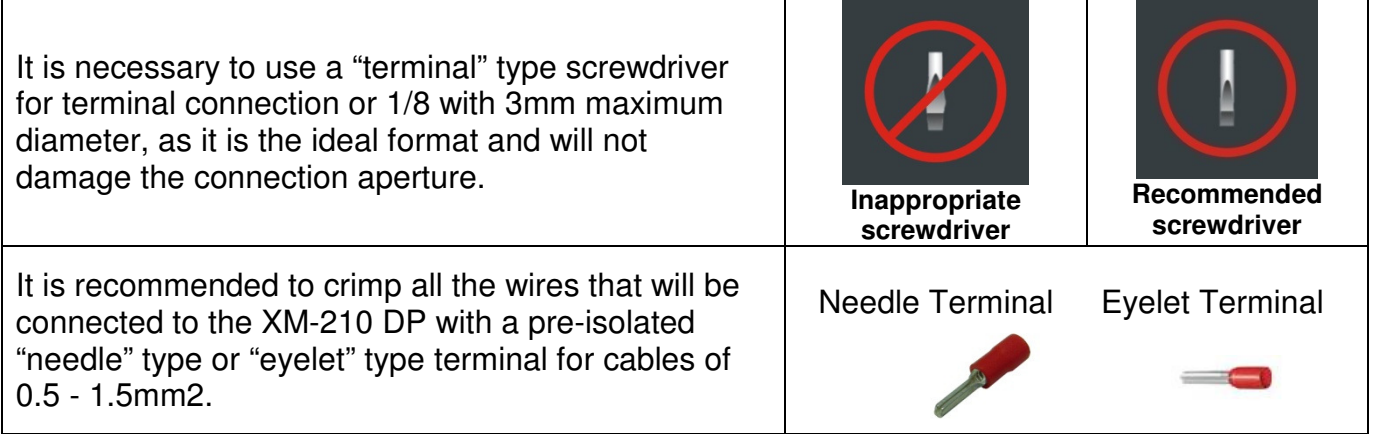

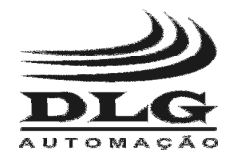

 **XM-210 DP Universal Remote Profibus**

# **Warranty**

 The manufacturer assures to the equipment owners, identified by the purchase invoice, warranty of 1 (one) year as follows:

- 1 The warranty period begins on the data of the invoice issue;
- 2 Within the warranty period, the labor and parts used for repairing damage occurred in normal use are free;
- 3 For repairs, send the equipment along with the shipping invoices to our factory in Sertãozinho, São Paulo state, Brazil. DLG's address is available at the end of this manual;
- 4 The owner is responsible for transportation costs and risks;
- 5 Warranty will be automatically suspended if changed are made to the equipment by personnel not authorized by DLG, defects caused by mechanical shock, exposure to conditions unfit for use or tampering with the product;
- 6 DLG disclaims any charge relating to unauthorized repairs or replacements due to failures caused by agents external to the equipment, the improper use of them and as a result of unforeseeable circumstances or major forces;
- 7 DLG ensures full operation of the equipment described herein and all existing operations.

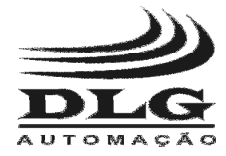

# **Notes**

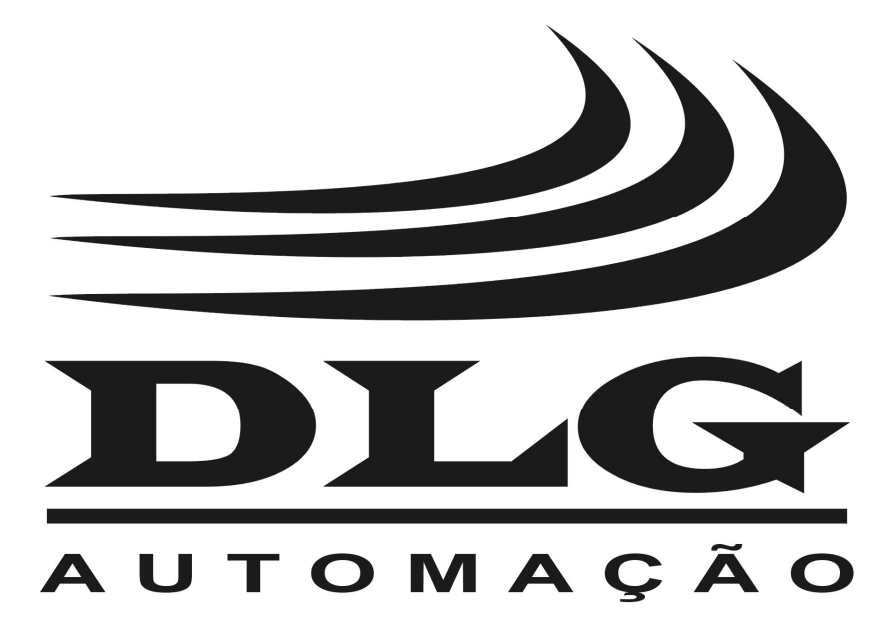

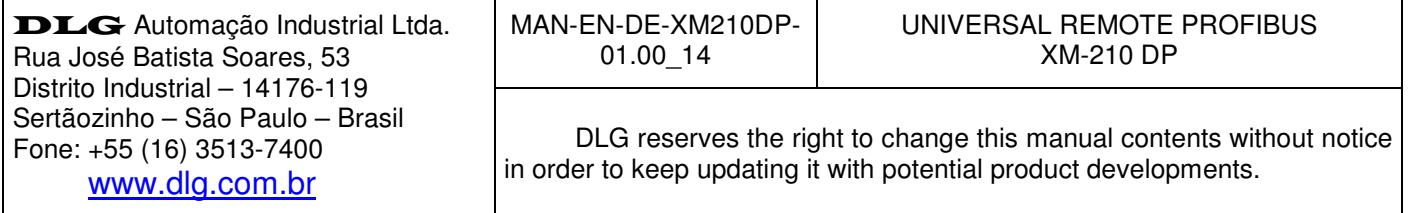